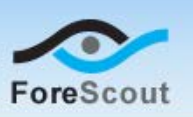

### **Version Information**

- **External Classifier Plugin Version 2.2.2.**
- Customers running the following CounterACT versions who have an active Maintenance Contract for their CounterACT devices can install the plugin.
	- − CounterACT version 7.0.0. It is recommended to install the latest Hotfix.

#### **What's New**

This version contains important fixed issues. See [Fixed Issues.](#page-0-0) See [Previous Releases](#page-1-0) for information about previous releases of this plugin. See [How to Install](#page-1-1) for installation details.

# **Accessing Updates Made after This Release**

New features or fixes may be provided after this release. These items will be made available as Beta releases to the upcoming plugin version until the final version is posted on the ForeScout customer support page. You can access information about Beta releases for the upcoming version at:

<http://updates.forescout.com/support/files/plugins/extcls/Updates.pdf>

In addition, you can contact the ForeScout Beta Manager at [beta@forescout.com](mailto:beta@forescout.com) to request the Beta plugin update with the fixes.

## <span id="page-0-0"></span>**Fixed Issues**

This section describes the issues fixed for this release.

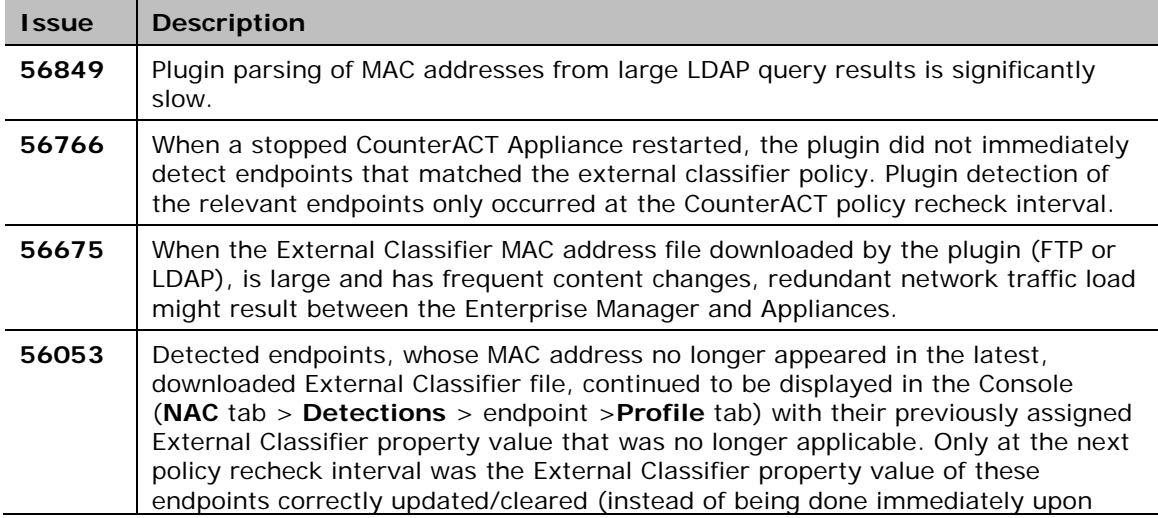

**CounterACT Update**

#### **Release Notes**

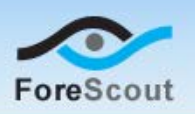

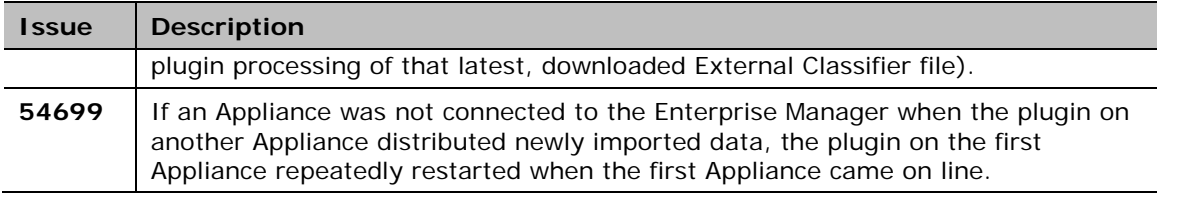

### <span id="page-1-1"></span>**How to Install**

This plugin can be downloaded from the CounterACT Web site. Perform the following steps to download from the Web site and then install this plugin on the Console.

#### **To download and install the plugin:**

- 1. Navigate to the **Customer Support Plugins** page.
- **2.** Save the plugin.
- **3.** Select **Options** from the CounterACT Console toolbar.

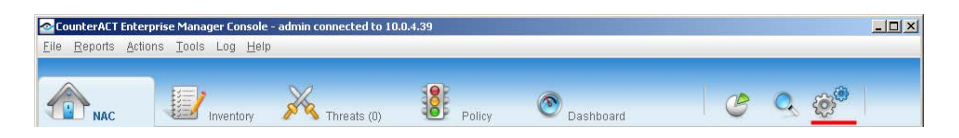

- **4.** Select the **Plugins** folder.
- **5.** In the **Plugins** pane, select **Install**.
- **6.** Install the plugin from the location where you saved it.

## **For More Information**

Refer to the plugin configuration guide for more information about the plugin.

#### **To access the guide:**

- **1.** Install the plugin and select it from the **Plugins** pane.
- **2.** Select **Help** from the **Plugins** pane.

#### <span id="page-1-0"></span>**Previous Releases**

To view Release Notes of previous version releases, see:

<http://updates.forescout.com/support/files/plugins/extcls/2.2.1/2.2.1-202/RN.pdf>

Copyright © ForeScout Technologies, 2000-2014. All rights reserved. The copyright and proprietary rights in this guide belong to ForeScout Technologies. It is strictly forbidden to copy, duplicate, sell, lend or otherwise use this guide in any way, shape or form without the prior written consent of ForeScout Technologies. All other trademarks used in this document are the property of their respective owners. April 2014